## **How to Integrate Dropbox**

## **Objectives**

• Integrate with Dropbox

## Steps

Within LEXZUR, you can synchronize your Dropbox account seamlessly. To initiate this integration, follow these steps:

From the More options in the navigation menu, click to access the Apps Marketplace, where you can Manage or explore more apps.

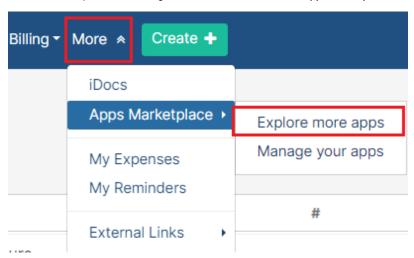

Inside the marketplace, search for **Dropbox** and proceed to install it (click **Get now** ). Once the installation process is complete, you can configure the Dropbox integration to your preferences.

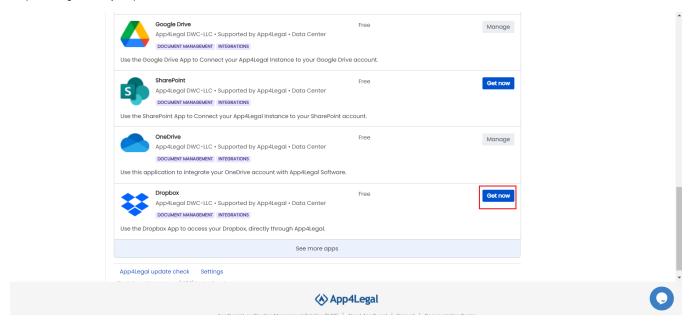

Dropbox will now be accessed easily from IDocs or any attachments tab.

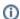

You need to sign in with your Dropbox account the first time.

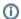

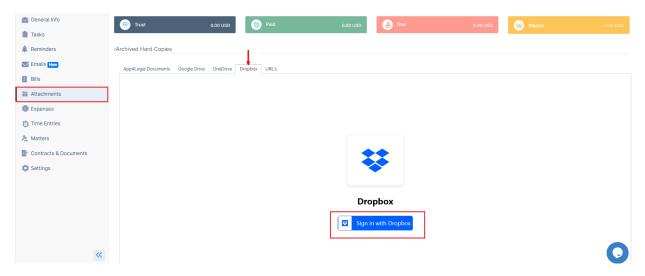

You have the option to set Dropbox as your default app, ensuring its presence alongside other cloud management solutions in the attachments tab or iDocs.

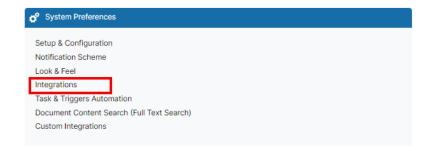

This can be done from the **Integrations** page under **System Preferences** in the system settings:

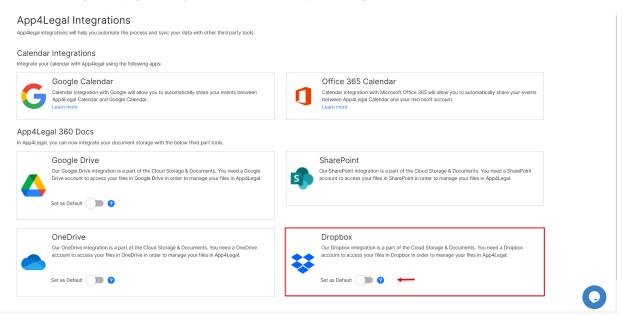

For more information about LEXZUR, kindly reach out to us at help@lexzur.com.

Thank you!